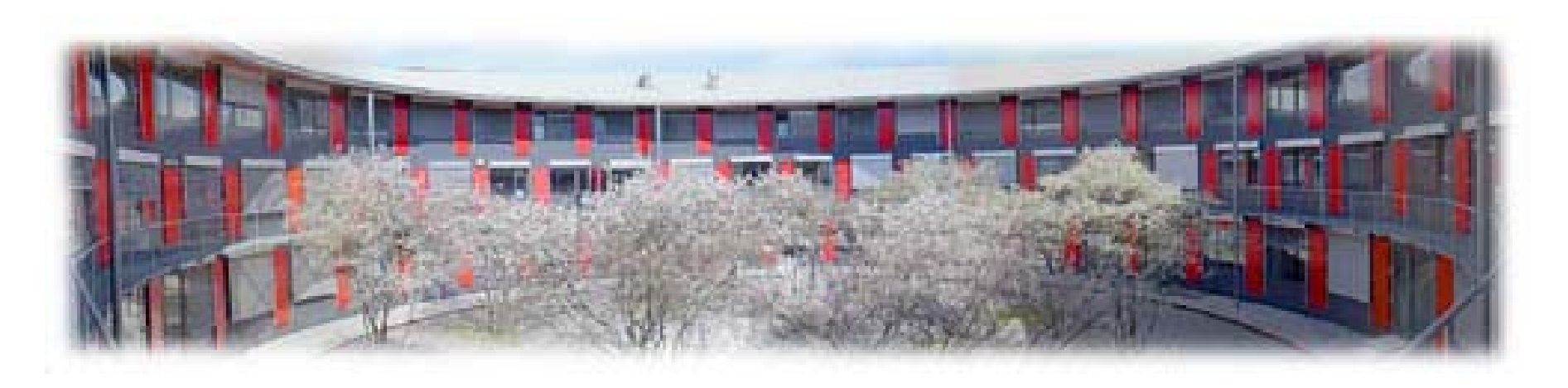

# **EPICS Training @ PSI**

#### Controls Section PSI 2010Dr. Dirk Zimoch and Dr. Elke Zimoch

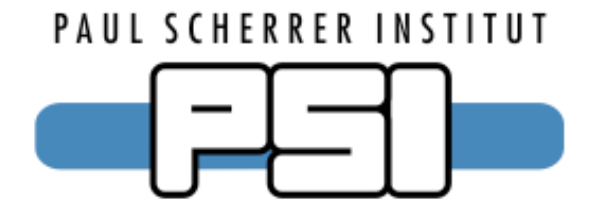

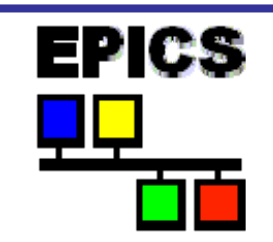

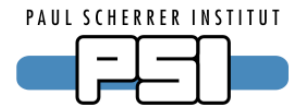

Some slides in this talk came form the"Getting started with EPICS" lecture series of APS. My special thanks go to Ned ArnoldandJohn Macleanfrom the Advanced Photon Source. The original talks can be found on www.aps.anl.gov/epics/docs/GSWE.php

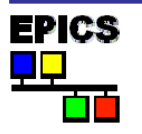

## **Contents**

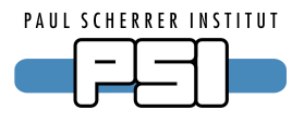

- Introduction to EPICS
- What are Records
- Set up an IOC on your PC
- Overview of S7 PLC driver
- Include S7 PLC communication into your IOC
- IOC monitoring

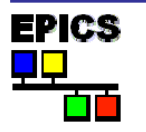

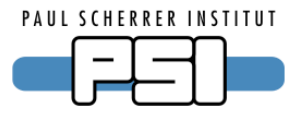

EPICS is an abbreviation for: **E**xperimental **P**hysics and **I**ndustrial **C**ontrol **S**ystem

EPICS is:

- A collaboration
- A tool kit
- A control system architecture

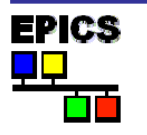

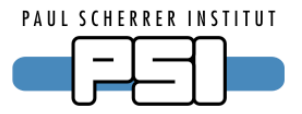

–In1989 started a collaboration between Los Alamos National Laboratory (GTA) and Argonne National Laboratory (APS) (Jeff Hill, Bob Dalesio & Marty Kraimer) **GTA**: Ground Test Accelerator**APS**: Advanced Photon Source

–More than 150 licenses agreements were signed, before EPICS became Open Source in 2004

- –Team work on problems, for example over "Tech Talk" mailing list
- –Collaborative efforts vary
	- Assistance in finding bugs
	- Share tools, schemes, and advice

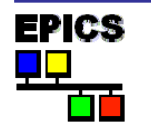

## **The architecture of EPICS**

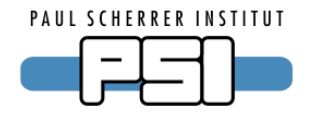

Network based Client/Server Model (hence the EPICS logo)

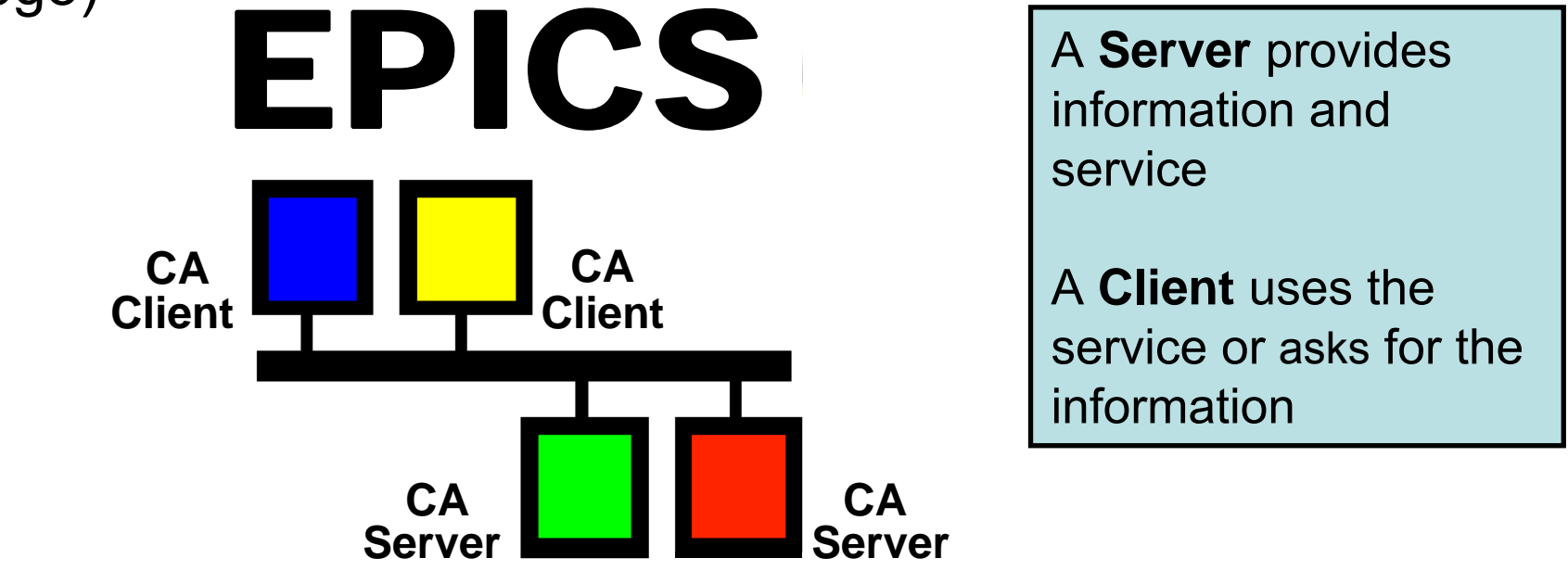

For EPICS, client and server refer to their Channel Access role

i.e. Channel Access Client and Channel Access Server

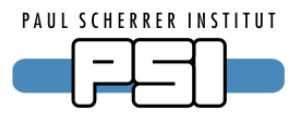

- A protocol how to transfer data
- A single data unit is called **Process Variable**
- A Process Variable has a unique name, which is used to refer to the data
- The detailed operation of Channel Access is unimportant for most programmers (it already works…)
- Channel Access is not dependent on a single programming language

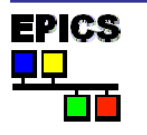

### **Channel Access network flow**

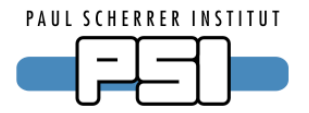

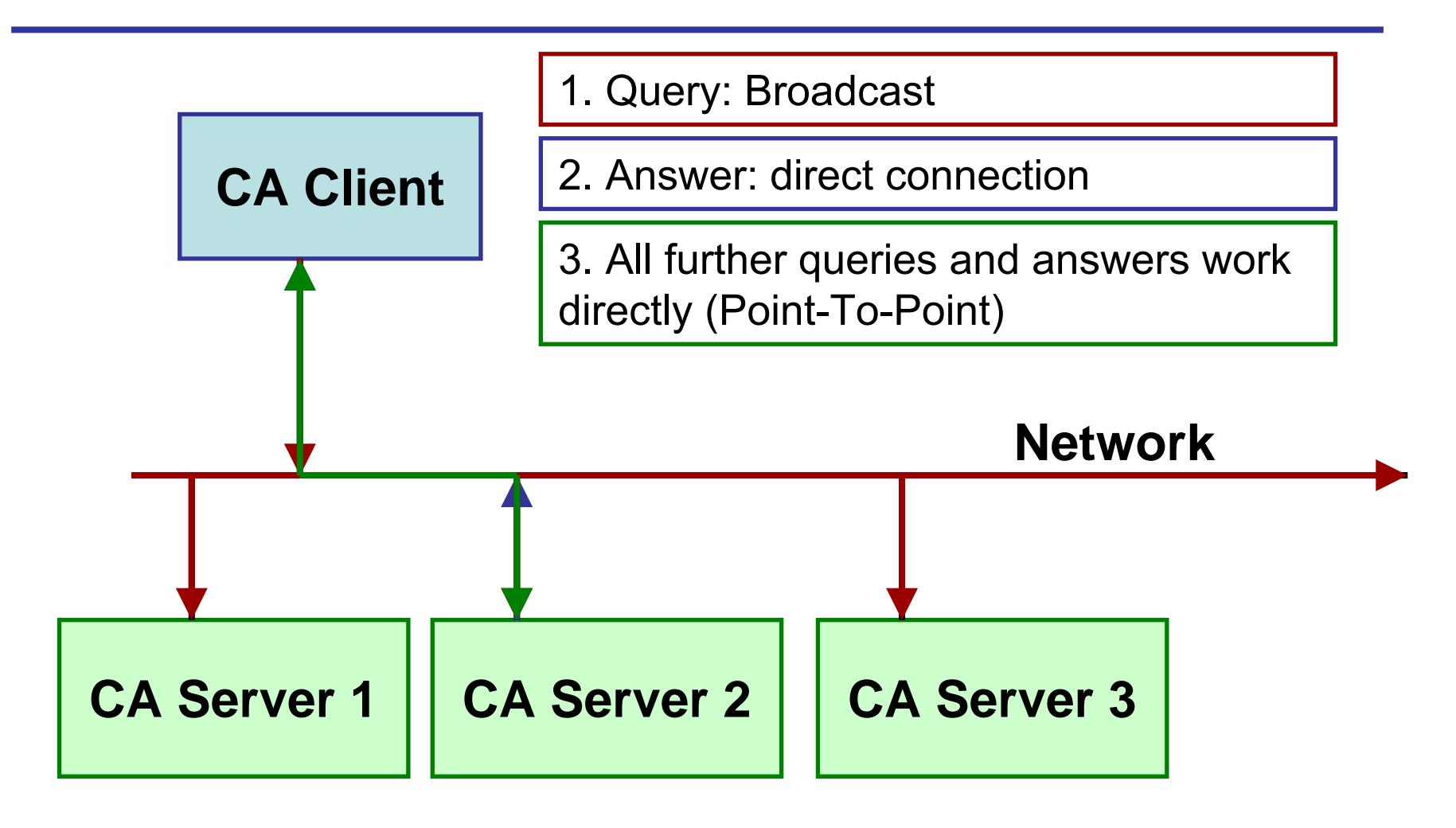

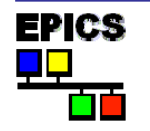

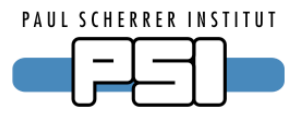

- –A network based "Client/Server" Model, whose smalest data set is a Process Variable
- –The Channel Access Protocol defines, what data (Process Variable) is transferred between server and client
- –The entire set of Process Variables establish a *Distributed Real-time Database* of machine status, information and control parameters

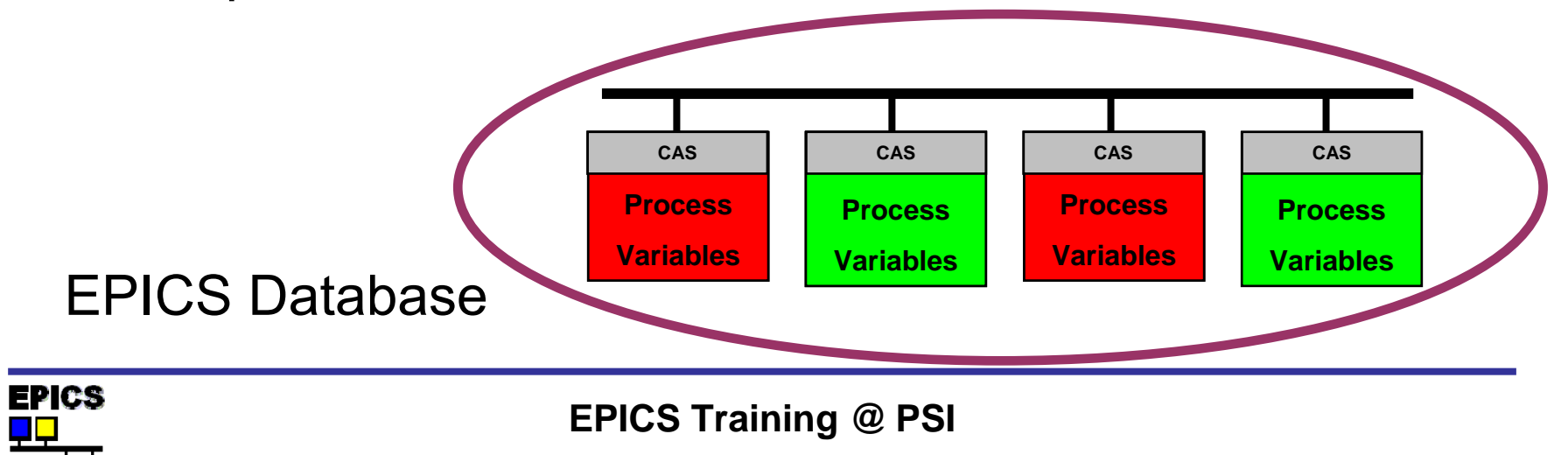

## **Standard Model of EPICS**

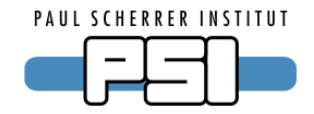

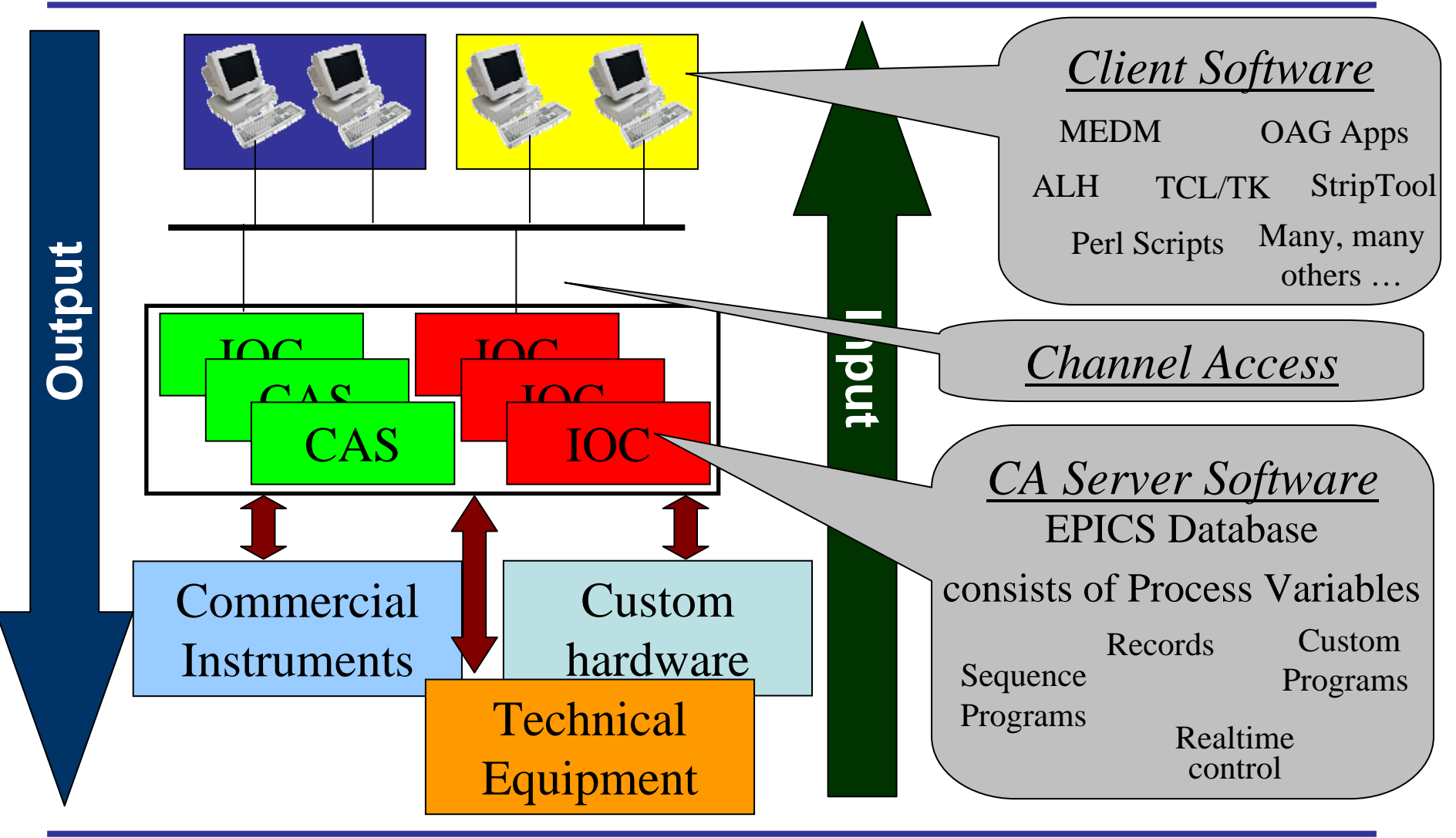

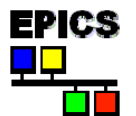

## **Typical Realisation**

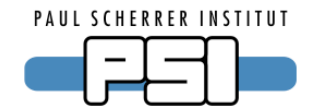

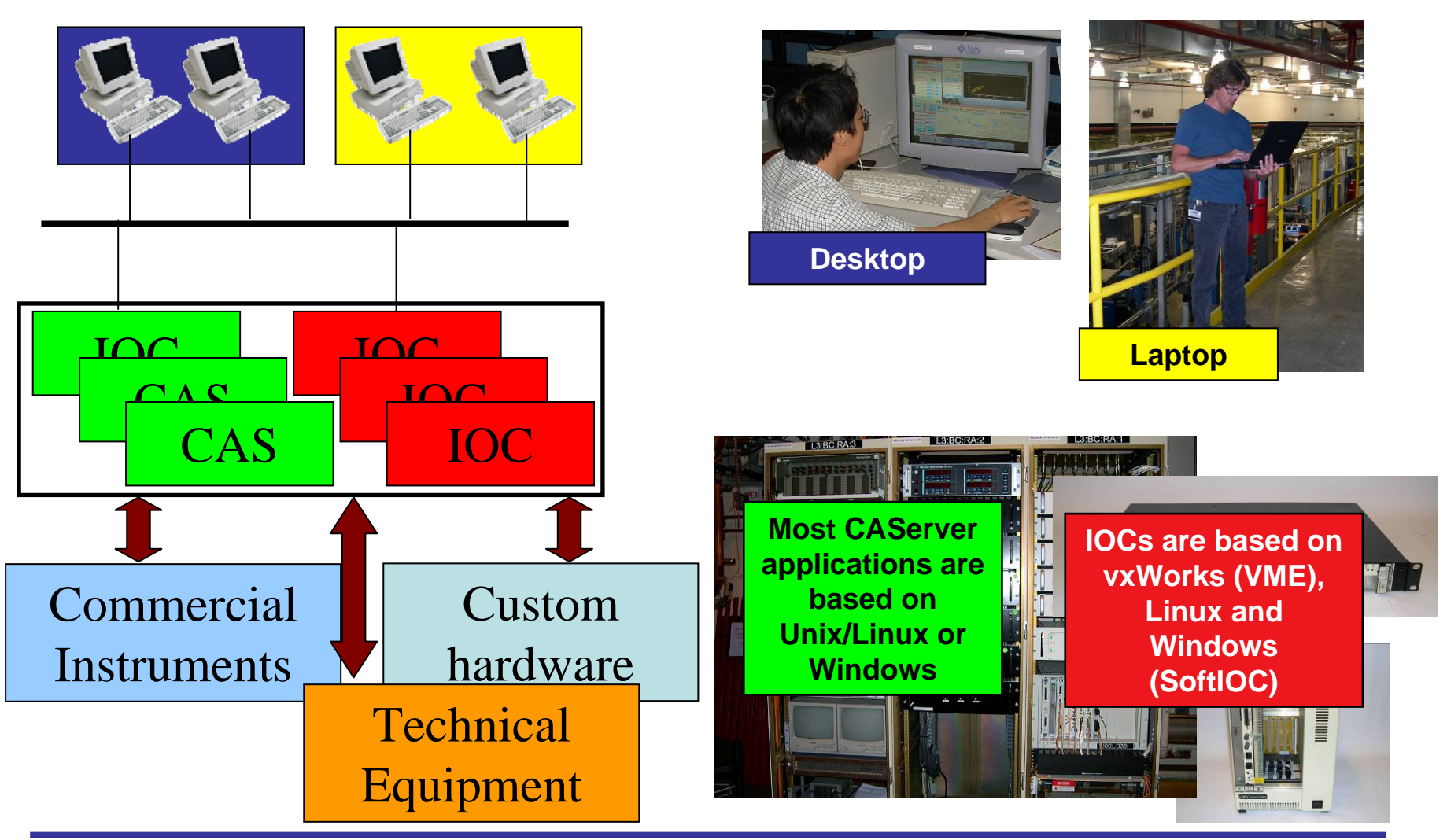

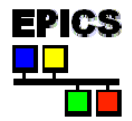

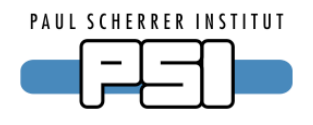

- A special CA Server and CA Client
- A computer running "*IOC Core*"
- This computer may be:
	- VME based, operating system vxWorks (only possibility up to 3.14) or **RTEMS**
	- PC, operating system Windows, Linux, RTEMS
	- Apple, operating system OSX
	- UNIX Workstation, operating system Solaris
- An IOC normally is connected to input and/or output hardware
- An EPICS control system is based on at least one Channel Access Server (normally an IOC)
- An IOC runs a record database, which defines what this IOC is doing

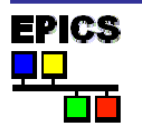

## **Inside an IOC**

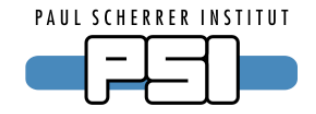

The major software components of an IOC (IOC Core)

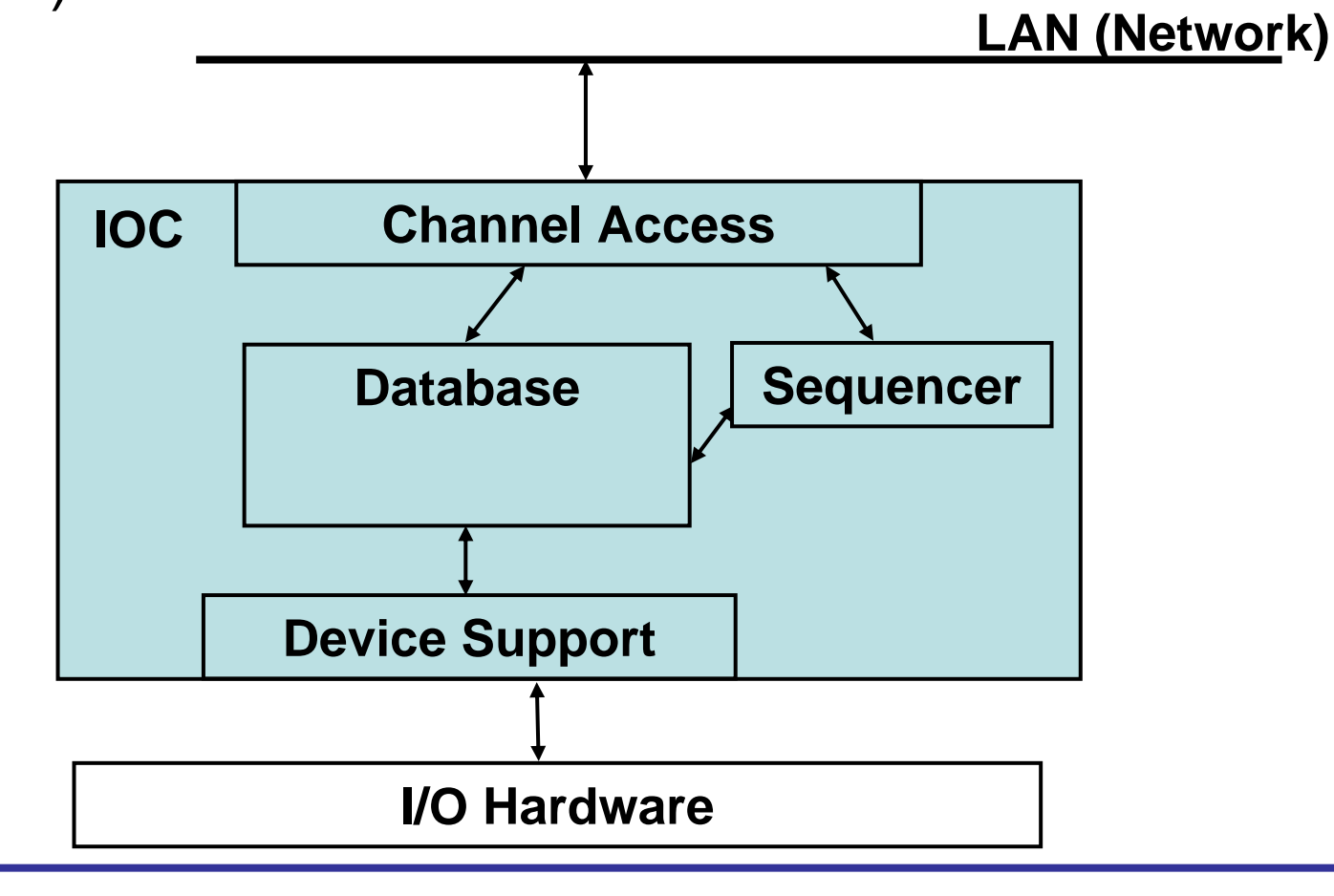

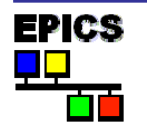

## **Some CA Clients**

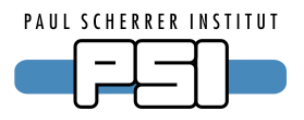

(from the EPICS Website - incomplete)

- •ALH: Alarm Handler
- •BURT: Backup and Restore Tool
- •CASR: Host-based Save/Restore
- •CAU: Channel Access Utility
- •Channel Archiver (SNS)
- •Channel Watcher (SLAC)
- •EDM: Extensible Display Manager (ORNL)
- •JoiMint: Java Operator Interface and Management INtegration Toolkit (DESY)
- •Knobs: Knob Manager und KnobConfig, eine Schnittstelle zu SunDials
- •MEDM: Motif Editor und Display Manager
- •StripTool: Strip-chart Plotting To

•and many more …

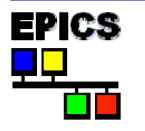

#### **Examples: medm**

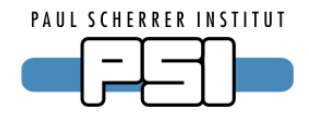

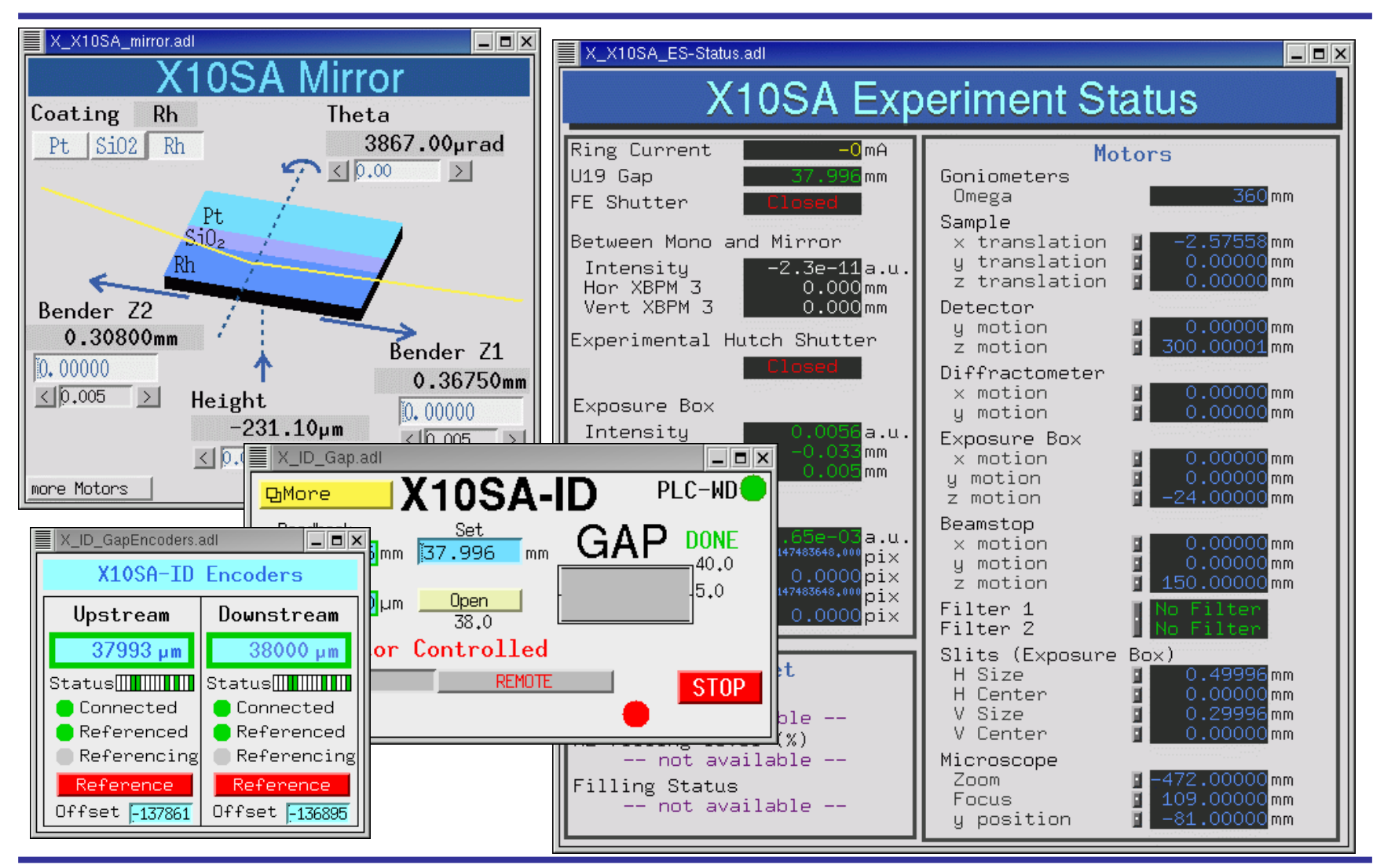

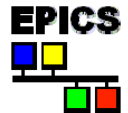

**CA Commands – command line Client**

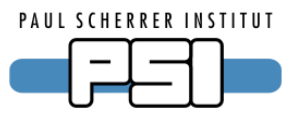

- Read a PV named <NAME>**caget NAME**
- Write a PV named <NAME>**caput NAME value**
- Get information about that Record**cainfo NAME**
- Start a monitor

**camonitor NAME**

(Cancel with [Ctrl] + [c])

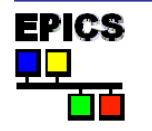

## **Channel Access Commands**

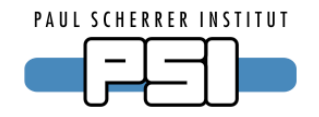

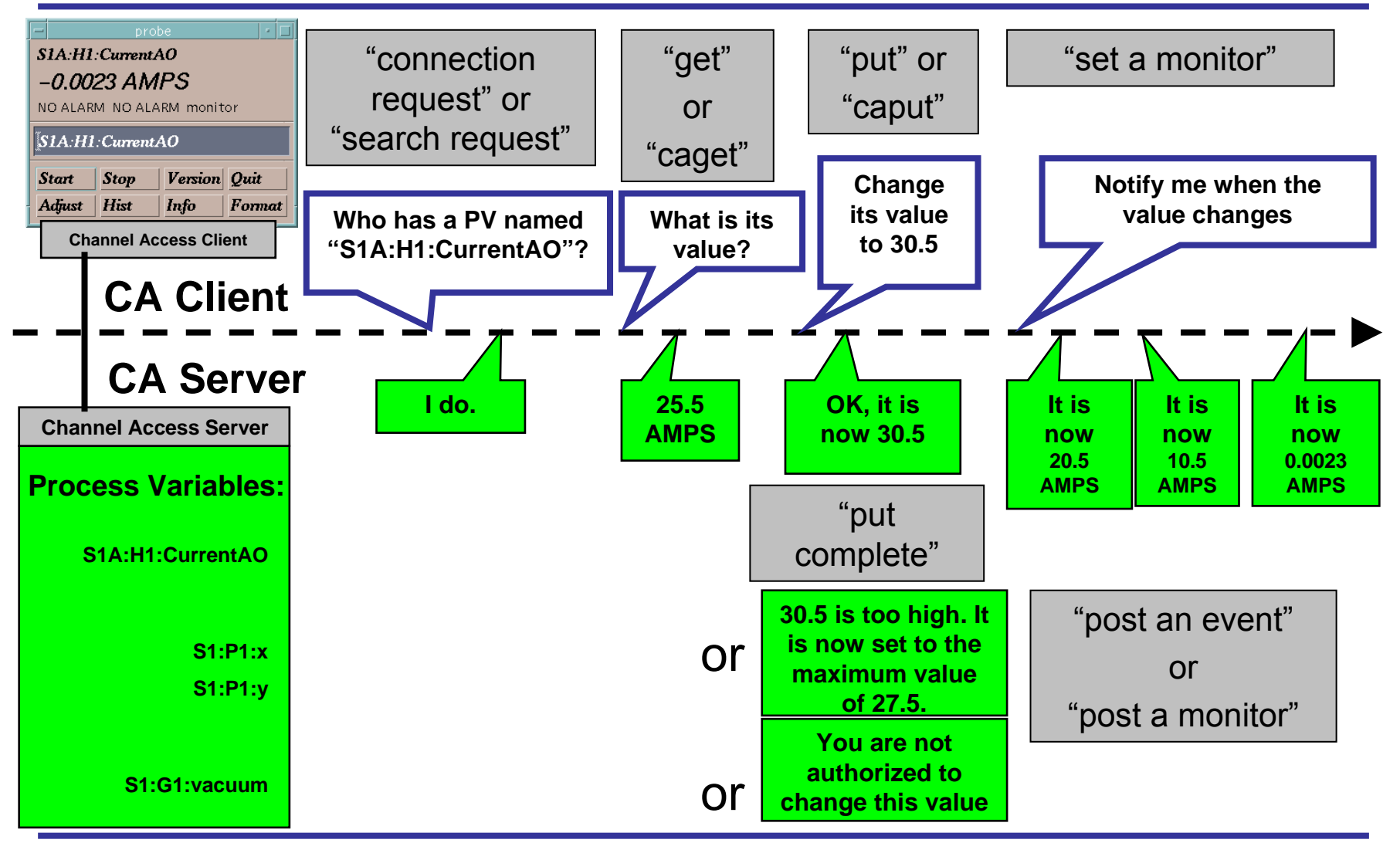

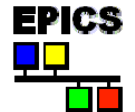

## **Contents**

![](_page_17_Picture_1.jpeg)

- Introduction to EPICS
- What are Records
- Set up an IOC on your PC
- Overview of S7 PLC driver
- Include S7 PLC communication into your IOC
- IOC monitoring

![](_page_17_Picture_8.jpeg)

![](_page_18_Figure_0.jpeg)

**A measured value is an object with multiple related information**

![](_page_18_Picture_2.jpeg)

![](_page_19_Picture_0.jpeg)

![](_page_19_Picture_1.jpeg)

A Record is an object with

- a unique name
- properties (fields) that contain information (data)
- the ability to perform actions on that data

![](_page_19_Figure_6.jpeg)

![](_page_19_Picture_7.jpeg)

![](_page_20_Figure_0.jpeg)

![](_page_20_Figure_2.jpeg)

![](_page_20_Picture_4.jpeg)

![](_page_21_Figure_1.jpeg)

- A PV name is comprised of two parts
	- The record name, and
	- the name of a field belonging to that record
- For example…

**EPICS** 

![](_page_21_Figure_6.jpeg)

- Note that if no field name is given, Channel Access will default to using the .VAL field
- • $i.e.$  "ARIDI-PCT: CURRENT" = "ARIDI-PCT: CURRENT. VAL"

## **What do Records do?**

![](_page_22_Figure_1.jpeg)

- • Records are active, they do things
	- Get data from other records or from hardware
	- Perform calculations
	- Check values are in range and raise alarms
	- Put data to other records or to hardware
	- Activate or disable other records
	- Wait for hardware signals (interrupts)
- What a record does depends upon its type and the values in its fields
- A wide range of records have already been created
- • New record types can be added to a new application as needed
- A record does nothing until it is *processed*

![](_page_22_Picture_13.jpeg)

## **Some Record Types**

![](_page_23_Picture_1.jpeg)

•Analog in •Analog out •Binary in •Binary out •Calculation•Calculation out•Compression •Data fanout•Event•Fanout•Histogram •Motor

•Multi bit binary input

- •Multi bit binary output
- •PID control
- •Pulse counter
- •Pulse delay
- •Scan
- •Select
- •Sequence
- •String in
- •String out
- •Subarray
- •Subroutine
- •Waveform

![](_page_23_Picture_16.jpeg)

## **IOC view of a Record**

![](_page_24_Picture_1.jpeg)

**record(ao,"DemandTemp") { field(DESC,"Temperature") field(ASG,"") field(SCAN,"Passive") field(PINI,"NO") field(PHAS,"0") field(EVNT,"0") field(DTYP,"VMIC 4100") field(DISV,"1") field(SDIS,"") field(DISS,"NO\_ALARM") field(PRIO,"LOW") field(FLNK,"") field(OUT,"#C0 S0") field(OROC,"0.0e+00") field(DOL,"") field(OMSL,"supervisory") field(OIF,"Full") field(PREC,"1") field(LINR,"NO CONVERSION") field(EGUF,"100") field(EGUL,"0") field(EGU,"Celcius")**

**field(DRVH,"100") field(DRVL,"0") field(HOPR,"80") field(LOPR,"10") field(HIHI,"0.0e+00") field(LOLO,"0.0e+00") field(HIGH,"0.0e+00") field(LOW,"0.0e+00") field(HHSV,"NO\_ALARM") field(LLSV,"NO\_ALARM") field(HSV,"NO\_ALARM") field(LSV,"NO\_ALARM") field(HYST,"0.0e+00") field(ADEL,"0.0e+00") field(MDEL,"0.0e+00") field(SIOL,"") field(SIML,"") field(SIMS,"NO\_ALARM") field(IVOA,"Continue normally") field(IVOV,"0.0e+00")**

**}**

**EPICS** 

![](_page_25_Figure_1.jpeg)

- In English (American style)
- Explains database concepts and record types
- All fields are explained for common record types Test: What does the field HSV of an ai Record
- Common fields for all records are described in the first part
- The explained records are part of the EPICS base release
- More Records exist. Find their documentation in the internet

![](_page_25_Picture_8.jpeg)

## **Record Processing**

![](_page_26_Picture_1.jpeg)

- Record processing can be periodic or event driven
- Periodic: Standard scan rates are...
	- 10, 5, 2, 1, 0.5, 0.2 and 0.1 seconds
	- Custom scan rates can be configured up to speeds allowed by operating system and hardware
- Event driven: Events include
	- Hardware interrupts
	- Request from another record via links
	- EPICS Events
	- Channel Access Puts

![](_page_26_Picture_11.jpeg)

![](_page_26_Picture_12.jpeg)

![](_page_26_Picture_13.jpeg)

## **Example**

![](_page_27_Picture_1.jpeg)

Power Supply: switch on and off and read and set voltage

![](_page_27_Figure_3.jpeg)

![](_page_27_Picture_4.jpeg)

## **Contents**

![](_page_28_Picture_1.jpeg)

- Introduction to EPICS
- What are Records
- Set up an IOC on your PC
- Overview of S7 PLC driver
- Include S7 PLC communication into your IOC
- IOC monitoring

![](_page_28_Picture_8.jpeg)

![](_page_29_Figure_1.jpeg)

- What you need before you start
	- Build tools: gcc, make, tar, gzip
	- Perl scripting language

![](_page_29_Picture_5.jpeg)

- Development packages of X11 and Motif
- A text editor (e.g. nedit, kwrite, emacs)
- Browse EPICS home http://aps.anl.gov/epics
	- Get latest Base
	- Get Extensions: Config files 3.14, medm
- From PSI EPICS page http://epics.web.psi.ch
	- –Get s7plc driver

![](_page_29_Picture_13.jpeg)

![](_page_30_Figure_1.jpeg)

• Extract Base and Extension packages

**tar xvfz baseR3.14.12-rc1.tar.gz tar xvfz extensionsTop\_20070703.tar.gz tar xvfz medm3\_1\_5.tar.gz –C extensions/src**

• Build Base

**export EPICS\_HOST\_ARCH=linux-x86 cd base-3.14.12-rc1makeexport PATH=~/base-3.14.12-rc1/bin/linux-x86:\$PATH**

• Test the installation

**softIoc**

![](_page_30_Picture_8.jpeg)

![](_page_31_Figure_1.jpeg)

• Build Extensions (here: medm)

**cd extensions/configure**

– Edit the RELEASE file

**nedit RELEASE**

• Set correct path to EPICS Base, e.g. EPICS\_BASE=/home/epics/base-3.14.12-rc1

```
This is something you 
often have to do with EPICS components
```
**make**

```
cd ../src/medm3_1_5
```
**make**

**export PATH=~/extensions/bin/linux-x86:\$PATH**

• Test the installation

**medm**

![](_page_31_Figure_14.jpeg)

![](_page_32_Picture_1.jpeg)

- Make environment variables permanent
	- Edit ~/.basrc and add variables: export EPICS\_HOST\_ARCH=linux-x86 export EPICS\_BASE=/home/epics/base-3.14.12-rc1 export EPICS\_EXTENSIONS=/home/epics/extensions export PATH=\$EPICS\_BASE/bin/\$EPICS\_HOST\_ARCH:\ \$EPICS\_EXTENSIONS/bin/\$EPICS\_HOST\_ARCH:\$PATH
- EPICS can also be installed centrally
	- e.g. /opt/epics/base-3.14.12 and /opt/epics/extensions
	- or /usr/local/epics/…

![](_page_32_Picture_7.jpeg)

![](_page_33_Figure_1.jpeg)

- Ready to start !
- We will start with the power supply simulation
- Go to your home directory, create a new directory for your IOC and create some files. You will need 2 files for the beginning.

```
cdmkdir myFirstIoc
cd myFirstIoc
nedit st.cmd PowerSupplySimu.db &
```
![](_page_33_Picture_6.jpeg)

## **Create your records from the Example**

![](_page_34_Figure_1.jpeg)

```
# interface records
record (bo, "PowerSupply1:Switch") { 
   field (DESC, "Switch On or Off") 
   field (ZNAM, "Off") 
   field (ONAM, "On") 
   field (FLNK, "PowerSupply1:Calculation") # after switch set calc output
}
record (ao, "PowerSupply1:SetValue") { 
   field (DESC, "Nominal set value") 
   field (EGU, "V") 
   field (PREC, "2")
   field (FLNK, "PowerSupply1:Calculation\bullet) # after switch set calc output
}
record (ai, "PowerSupply1:Readback") { 
   field (DESC, "Actual readback from HW") 
   field (EGU, "V") 
   field (PREC, "2")
   field (INP, "PowerSupply1:OutputValue")
   field (SCAN, ".1 second")
}
                                             Comment
```
![](_page_34_Picture_3.jpeg)

## **Create your records from the Example 2**

![](_page_35_Figure_1.jpeg)

# private records (do not use them on clients)

```
record (calc, "PowerSupply1:Calculation")
\mathbf{A}field (DESC, "Combine Switch and SetValue") 
   field (INPA, "PowerSupply1:Switch") 
   field (INPB, "PowerSupply1:SetValue") 
   field (CALC, "A=0?0:B") # if switch=Off then Null else setValue
   field (FLNK, "PowerSupply1:OutputValue") # after calculation write output
}
record (ao, "PowerSupply1:OutputValue")
{ 
   field (DESC, "Value send to HW") 
   field (EGU, "V") 
   field (PREC, "2")
   field (DOL, "PowerSupply1:Calculation") # get the output value
   field (OMSL, "closed_loop")
}
```
![](_page_35_Picture_4.jpeg)

### **Startup script st.cmd**

![](_page_36_Picture_1.jpeg)

![](_page_36_Picture_14.jpeg)

![](_page_36_Picture_3.jpeg)

![](_page_37_Picture_1.jpeg)

- In the directory where you have your
	- PowerSupplySimu.db file
	- the st.cmd file
- use the command

#### **softIoc st.cmd**

![](_page_37_Picture_7.jpeg)

**Read your records from Client side**

![](_page_38_Figure_1.jpeg)

- From the command line: **caget PowerSupply1:Readback caput PowerSupply1:SetValue 6.3 caput PowerSupply1:Switch On camonitor PowerSupply1:Readback**
- Or use a GUI (medm): **medm simpleDisplay.adl**

![](_page_38_Picture_44.jpeg)

![](_page_38_Picture_5.jpeg)

![](_page_39_Figure_1.jpeg)

- • Problem: Imagine you have a second power supply There are two possible solutions:
	- 1. Copy the db file and change all names
	- 2. Change from db files to a combination of substitution and template files

... We will show the second approach

![](_page_39_Picture_6.jpeg)

### **substitution file**

![](_page_40_Figure_1.jpeg)

![](_page_40_Picture_13.jpeg)

![](_page_40_Picture_3.jpeg)

## **template file**

![](_page_41_Picture_1.jpeg)

```
# interface recordsrecord (bo, "$(Name):Switch") { 
  field (DESC, "Switch On or Off") 
  field (ZNAM, "Off") 
  field (ONAM, "On") 
  field (FLNK, "$(Name):Calculation") # after switch set calc output
}
record (ao, "$(Name):SetValue") { 
  field (DESC, "Nominal set value") 
  field (EGU, "V") 
  field (PREC, "2")
  field (FLNK, "$(Name):Calculation") # after switch set calc output
}
record (ai, "$(Name): Readback") {
  field (DESC, "Actual readback from HW") 
  field (EGU, "V") 
  field (PREC, "2")
  field (INP, "$(Name):OutputValue")
  field (SCAN, ".1 second")
}
```
![](_page_41_Picture_3.jpeg)

## **template file**

![](_page_42_Figure_1.jpeg)

# private records (do not use them on clients)

```
record (calc, "$(Name):Calculation")
{<br>}
  field (DESC, "Combine Switch and SetValue") 
  field (INPA, "$(Name):Switch") 
  field (INPB, "$(Name):SetValue") 
  field (CALC, "A=0?0:B") # if switch=Off then Null else setValue
  field (FLNK, "$(Name):OutputValue") # after calculation write output
}
record (ao, "$(Name):OutputValue")
{ 
  field (DESC, "Value send to HW") 
  field (EGU, "V") 
  field (PREC, "2")
  field (DOL, "$(Name): Calculation") # get the output value
  field (OMSL, "closed_loop")
}
```
![](_page_42_Picture_4.jpeg)

### **Startup script st.cmd**

![](_page_43_Picture_1.jpeg)

![](_page_43_Picture_24.jpeg)

![](_page_43_Picture_3.jpeg)

## **Contents**

![](_page_44_Picture_1.jpeg)

- Introduction to EPICS
- What are Records
- Set up an IOC on your PC
- Overview of S7 PLC driver
- Include S7 PLC communication into your IOC
- IOC monitoring

![](_page_44_Picture_8.jpeg)

![](_page_45_Picture_1.jpeg)

- PLC and IOC exchange blocks of PVs over TCP
- Blocks can have arbitrary length and layout.

Example:

![](_page_45_Picture_71.jpeg)

- PLC sends data periodically (e.g. 0.1 sec)
- IOC sends data on change
- •**Only complete blocks are transmitted.**

![](_page_45_Picture_9.jpeg)

![](_page_46_Picture_1.jpeg)

- SCAN should be "I/O Intr".
	- Record processes whenever PLC sends new data.
- On any communication error the connection is closed and reopened
	- –Records get INVALID alarm
- Connection monitor record
	- –Special DTYP "S7plc stat" for bi record.
	- Connection monitor: 1 when connected.
	- No alarm by driver.

![](_page_46_Picture_10.jpeg)

## **Output records**

![](_page_47_Picture_1.jpeg)

- PINI should be "YES".
	- Initializes output block before first data is sent.
	- Otherwise uninitialized values will be sent as 0.
- Driver looks for changes periodically.
	- All changes during one interval are collected.
	- If nothing has changed, nothing is sent.
	- Limits network traffic but adds latency.

![](_page_47_Picture_9.jpeg)

## **Driver setup**

![](_page_48_Figure_1.jpeg)

![](_page_48_Figure_2.jpeg)

![](_page_49_Picture_1.jpeg)

- PLC "dev-x" at address 192.168.0.10
- TCP server port 2000
- 22 byte input from PLC approx every 100 msec
	- allow factor 5 for timeout  $\rightarrow$  500 msec
- 2 byte output to PLC with latency 100 msec
	- –all outputs within 100 msec in one transfer
- Big endian byte order

```
s7plcConfigure ("dev-x","192.168.0.10", 2000,
   22, 2, 1, 500, 100)
```
![](_page_49_Picture_10.jpeg)

![](_page_50_Picture_1.jpeg)

- Ask programmer of PLC for
	- Layout of PVs (offset, data type)
	- Meta data (limits, bit shifts, units, etc.)
- DTYP is "S7plc".
- INP / OUT link

"**@PlcName/offset T=type L=low H=high B=bit**"

- Not all parameters required in all cases.
- –L and H used in analog records for conversion.
- –B used in binary records for bit number.

![](_page_50_Picture_11.jpeg)

![](_page_51_Picture_0.jpeg)

![](_page_51_Picture_1.jpeg)

• 16 bit status word at offset 0

```
record (mbbiDirect, "$(DEV):status") {
  field (DTYP, "S7plc")
  field (INP, "@dev-x/0 T=WORD")
  field (NOBT, "16")
  field (SCAN, "I/O Intr")
}
```
![](_page_51_Picture_4.jpeg)

![](_page_52_Picture_0.jpeg)

![](_page_52_Picture_1.jpeg)

- 24 bit integer DAC value in 4 bytes at offset 2
	- $-$  0x00000000 = -24.0V
	- 0x00FFFFFF = + 24.0V

```
record (ai, "$(DEV):voltage") {
```

```
field (DTYP, "S7plc")
```

```
field (INP, "@dev-x/2 T=INT32 L=0 H=0x00FFFFFF")
```

```
field (EGUL, "-24")
```

```
field (EGUF, "24")
```

```
field (LINR, "LINEAR")
```

```
field (EGU, "V")
```

```
field (PREC, "1")
```

```
field (SCAN, "I/O Intr")
```
![](_page_52_Picture_14.jpeg)

![](_page_52_Picture_15.jpeg)

![](_page_53_Picture_0.jpeg)

![](_page_53_Picture_1.jpeg)

- Single precision float temperature (in °C) at offset 6
- User wants °F ( = °C \* 1.8 + 32)

```
record (ai, "$(DEV):temperature") {
  field (DTYP, "S7plc")
  field (INP, "@dev-x/6 T=FLOAT")
  field (ASLO, "1.8")
  field (AOFF, "32")
  field (EGU, "°F")
  field (SCAN, "I/O Intr")
}
```
![](_page_53_Picture_5.jpeg)

![](_page_54_Picture_1.jpeg)

• 12 byte string message at offset 10

```
record (stringin, "$(DEV):message") {
  field (DTYP, "S7plc")
  field (INP, "@dev-x/10 L=12")
  field (SCAN, "I/O Intr")
}
```
![](_page_54_Picture_4.jpeg)

![](_page_55_Picture_1.jpeg)

- 2 byte command output, bits 4 and 5 for switch
- 01: switch on, 10: switch off

```
record (mbbo, "$(DEV):switch") {
  field (DTYP, "S7plc")
  field (OUT, "@dev-x/2 T=WORD")
  field (NOBT, "2")
  field (SHFT, "4")
  field (ZRVL, "2")
  field (ZRST, "OFF")
  field (ONVL, "1")
  field (ONST, "ON")
  field (PINI, "YES")
}
```
![](_page_55_Picture_5.jpeg)

## **Contents**

![](_page_56_Picture_1.jpeg)

- Introduction to EPICS
- What are Records
- Set up an IOC on your PC
- Overview of S7 PLC driver
- Include S7 PLC communication into your IOC
- IOC monitoring

![](_page_56_Picture_8.jpeg)

#### **Architecture**

![](_page_57_Picture_1.jpeg)

![](_page_57_Picture_2.jpeg)

![](_page_57_Picture_3.jpeg)

#### **Architecture continued**

![](_page_58_Figure_1.jpeg)

![](_page_58_Figure_2.jpeg)

![](_page_58_Picture_3.jpeg)

![](_page_59_Picture_1.jpeg)

- Create a diver module area
	- **cdmkdir modulescd modulesmakeBaseApp.pl –t support dummy rm –rf dummyApp make**
- Build the s7 driver

**tar xvfz ~/s7plc.tgz cd s7plc make**

![](_page_59_Picture_6.jpeg)

## **Example**

![](_page_60_Figure_1.jpeg)

![](_page_60_Figure_2.jpeg)

#### **Include driver to st.cmd**

![](_page_61_Figure_1.jpeg)

**# Load drivers and dbd files ============== dlload /home/epics/modules/lib/linux-x86/libs7plc.so dbLoadDatabase /home/epics/modules/dbd/s7plc.dbd s7plc\_registerRecordDeviceDriver**

```
# Configure the hardware
#s7plcConfigure "PLCname","IPaddr",IPport,inSize,outSize,
# bigEndian,recvTimeout,sendIntervall
s7plcConfigure "PLC1","192.168.0.10",2000,10,10,1,500,100
```
**# Load your record files ================== dbLoadTemplate("PowerSupply.subs")**

**# start the EPICS IOC ===================== iocInit**

![](_page_61_Picture_6.jpeg)

## **Example**

![](_page_62_Picture_1.jpeg)

1. Blinking watchdog

![](_page_62_Figure_3.jpeg)

![](_page_62_Picture_4.jpeg)

![](_page_62_Picture_5.jpeg)

### **Modify template file**

![](_page_63_Figure_1.jpeg)

```
record (ai, "$(Name):Readback")
{ 
    field (DESC, "Actual readback from HW") 
    field (EGU, "V") 
    field (PREC, "2")
    field (DTYP, "S7plc")
    field (INP, "@$(PLCname)/4 T=FLOAT") # read from PLC
    field (SCAN, "I/O Intr")
} 
record (ao, "$(Name):OutputValue")
{ 
    field (DESC, "Value send to HW") 
    field (EGU, "V") 
    field (PREC, "2")
    field (DOL, "$(Name):Calculation") # get the output value
    field (OMSL, "closed_loop")
    field (DTYP, "S7plc")
    field (OUT, "@$(PLCname)/4 T=FLOAT") # write to PLC
}
```
![](_page_63_Picture_3.jpeg)

## **Contents**

![](_page_64_Picture_1.jpeg)

- Introduction to EPICS
- What are Records
- Set up an IOC on your PC
- Overview of S7 PLC driver
- Include S7 PLC communication into your IOC
- IOC monitoring

![](_page_64_Picture_8.jpeg)

### **How does it look like at PSI**

![](_page_65_Figure_1.jpeg)

![](_page_65_Picture_12.jpeg)

![](_page_65_Picture_3.jpeg)

## **Alternatives**

![](_page_66_Figure_1.jpeg)

- vxStats (APS)
	- http://www.aps.anl.gov/epics/modules/soft/vxStats
	- Very old. Only vxWorks, no PC support
- iocmon (PSI)
	- http://epics.web.psi.ch/software/iocmon
	- vxStats plus extensions, only vxWorks, no PC support
- pcmon (PSI)
	- http://epics.web.psi.ch/software/pcmon
	- very rudimentary, only Linux
- devIocStats (SLAC)
	- http://www.slac.stanford.edu/comp/unix/package/epics/site/devIocStats
	- Many different operating systems

![](_page_66_Picture_14.jpeg)

![](_page_67_Picture_1.jpeg)

- How to install EPICS to a central location
	- Make it available for all users
- How to compile drivers into the ioc program
	- Avoids loading of driver in startup script
- How to make a driver loadable
	- Allows loading of driver in startup script (Most drivers don't allow this out-of-the-box)
- How to build EDM
	- Alternative to MEDM
	- Nicer but more complicated to install

![](_page_67_Picture_11.jpeg)

![](_page_68_Figure_1.jpeg)

- 1.It is free
- 2.It is Open Source
- 3. There are lots of users
- 4.All a client needs to know to access data is a PV name
- 5. You can pick the best tools out there …
- 6. … or build your own
- $\overline{ }$ The boring stuff is already done
- 8. There is a lot of expertise available close by
- 9. A good contribution becomes internationally known
- 10. It does not matter if you need 10 PVs or 10 million PVs

![](_page_68_Picture_12.jpeg)

![](_page_69_Picture_1.jpeg)

The central site for EPICS information

- Documentation
- CA Clients
- -Device support (driver)
- -Tech-talk (mailing list and archive)

# http://www.aps.anl.gov/epics

![](_page_69_Picture_8.jpeg)